# **Simulation Visualization (KViz)**

- [Overview](#page-0-0)
- [Creating a Configuration File](#page-0-1)

## <span id="page-0-0"></span>**Overview**

A simple table with all variables is sometimes not enough to test and visualize the behavior of a model. If one programs a big system, such as a railway controller, it might help to see on which track the trains are and how points are set. KViz is used to achieve this by using javascript to manipulate an svg (or html in general).

This is done by generating an html page that is displayed in a browser. Therefore used SVGs and scripts are dependent on the used browser.

# <span id="page-0-1"></span>Creating a Configuration File

#### **Example KViZ File**

```
image "Lights.svg"
load "some-js-library" // These libraries are copied in a script tag for the corresponding html page that is 
build.
load "some-other-js-library"
init
// javascript global variable initialization
// and function definition
// e.g. var hugo = "hugo"
handle showLight
in "#theRect"
with (elem, status)
// elem is the element referenced via "in"
// status is the value of showLight
elem.style.fill = status === 0 ? "red" : status === 1 ? "yellow" : "green"
handle showLight
in "#theRedOne"
with (elem, status)
// elem is the element referenced via "in"
// status is the value of showLight
elem.style.opacity = status === 1 \mid \mid status === 2 ? 0 : 1
handle showLight
in "#theRedOne"
with (elem, status)
// elem is the element referenced via "in"
// status is the value of showLight
elem.style.opacity = status === 0 || status === 2 ? 0 : 1handle showLight
in "#theRedOne"
with (elem, status)
// elem is the element referenced via "in"
// status is the value of showLight
elem.style.opacity = status === 0 || status === 1 ? 0 : 1
```
## **Simulation Interaction**

#### **Interaction example**

```
image "Lights.svg"
handle showLight
in "#theRect"
with (elem, status, datapool) // datapool can always be added to have access to every value in the datapool
// elem is the element referenced via "in"
// status is the value of showLight
elem.style.fill = status === 0 ? "red" : status === 1 ? "yellow" : "green"
event "click" 
on "#theRect"
simulation step // executes an actual simulation step
event "click" 
on "#theRect"
set showLight
if (showLight != 1) {
    return 1 // this sets showLight to 1
}
// Only set this boolean variable in this tick
event "click"
on "#theRedOne"
signal thisIsABoolean
```
### **Scripts that are not associated to a specific value**

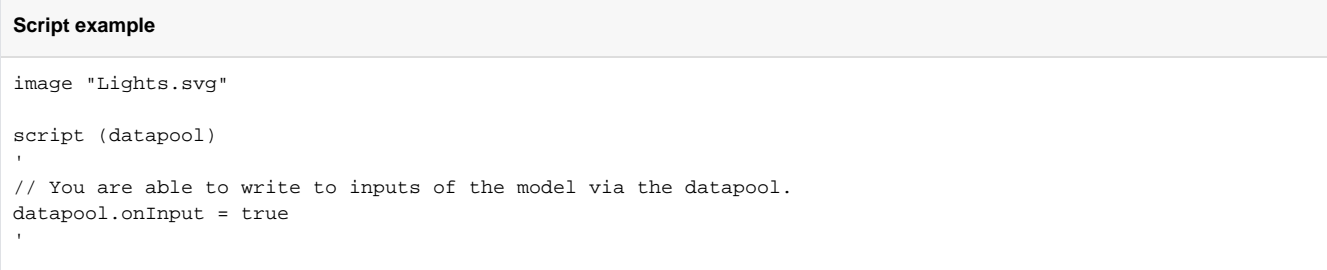

Scripts can always be associated to a value instead via the handle keyword. Not doing so shows that it is a general script that is invoked every tick and does not depend on the change of a specific value.